# Model No: NE1611C

# DOCSIS 3.0 Kablosuz Modem Kullanım Kılavuzu

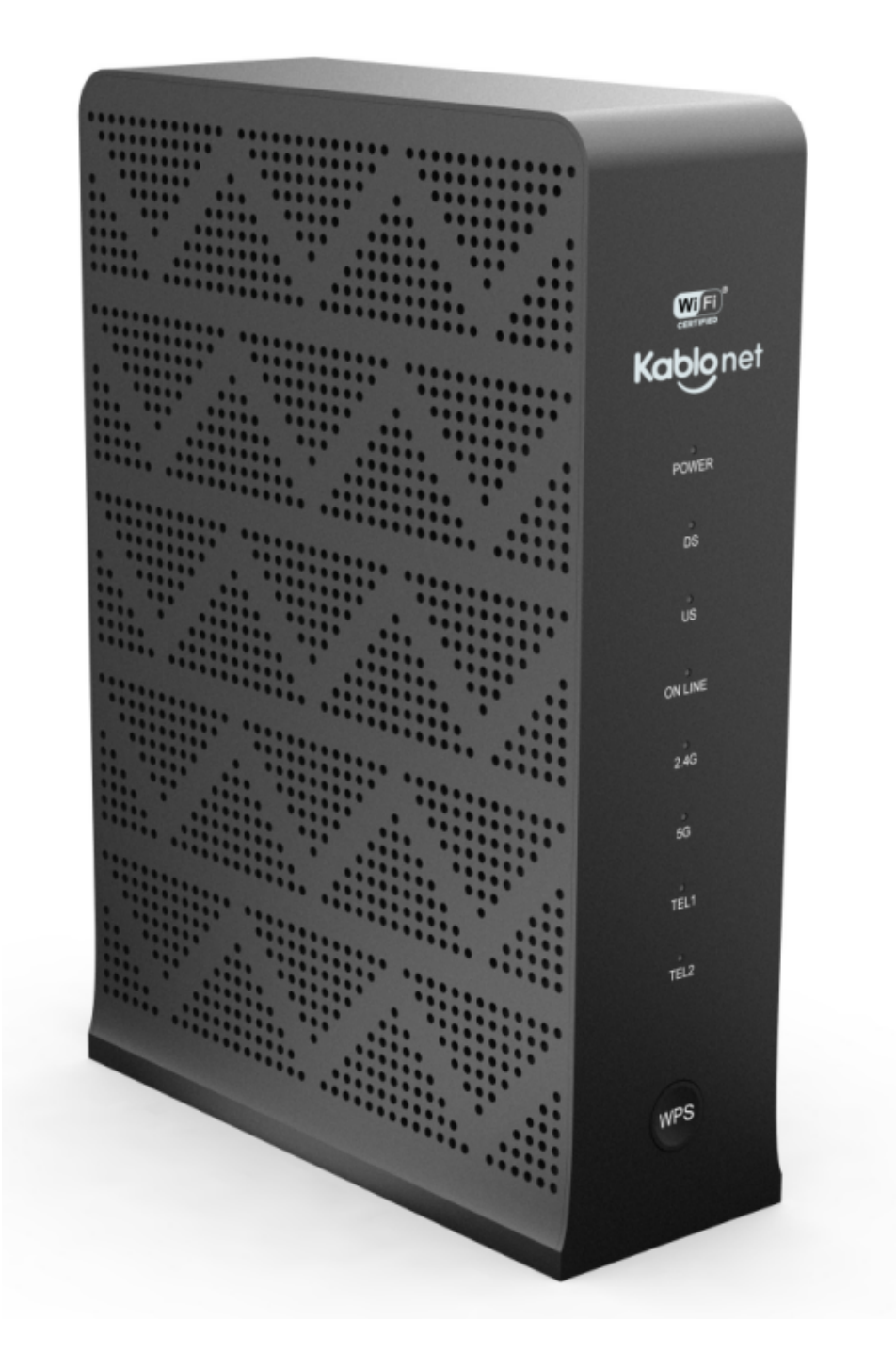

### **GÜVENLİK UYARILARI**

### • **Cihaz Topraklaması**

Kablo modemi, topraklaması olan koaksiyel kabloya bağlayın. Topraklama, ANSI/NFPA 70 ve National Electrical Code standartlarına uygun olarak bina giriş topraklamasına olabildiğince yakın olmalıdır. (NEC bölüm 820.93, koaksiyel kabloda dış iletken kaplamanın topraklama standardıdır.) Cihaz, IT güç sisteminde fazlar arası 120V gerilim destekleyecek şekilde tasarlanmıştır.

Cihaz 100-240V ve 50-60Hz aralığında güç adaptörüne ihtiyaç duymaktadır. Güç kablosu düzgün polarizasyon için ayarlı olmalı ve arkada yer alan güç portuna kolay bağlanabilmesi için tamamen gömülü olmalıdır.

Modemin kendi güç adaptörü kullanılmalıdır!

#### • **Cihaz Bağlantısının Kesilmesi**

Kablo modemin zarar görmesi veya normal olmayan bir durumla karşılaşması durumunda cihazın güç kablosunu hemen prizden çıkarınız.

#### • **Ortam Sıcaklığı**

Cihaz kurulumu maksimum 40°C derecede yapılmalıdır. Standart çalışma rakımı 2000 metre, maksimum çalışma rakımı ise 4000 metredir.

### **MODEM KURULUMU**

**1)** Türksat onaylı koaksiyel kablonun bir ucunu NE1611C'nin arkasındaki ilgili kablo konektörüne, diğer ucunu ise Türksat onaylı kablo konektörüne bağlayın.

**2)** NE1611C ile birlikte verilen güç adaptörünün bir ucunu NE1611C'nin güç bağlantı noktasına ve diğer ucunu bir ev elektrik prizine takın.

**3)** NE1611C'nin normal şekilde bağlanmasını bekleyin. Bu işlem 3 ila 5 dakika sürebilir. NE1611C'nin ön panelindeki tüm LED'ler (POWER, DS, US, 2.4G, 5G, ONLINE, TEL1, TEL2) yandığında cihaz çevrimiçi olmuş demektir.

**4)** Ethernet kablosunun (RJ-45) bir ucunu NE1611C'nin arkasındaki ilgili kablo konektörüne, diğer ucunu ise bilgisayara bağlayın. Bilgisayarınızda İnternet erişiminiz olduğunu doğrulayın.

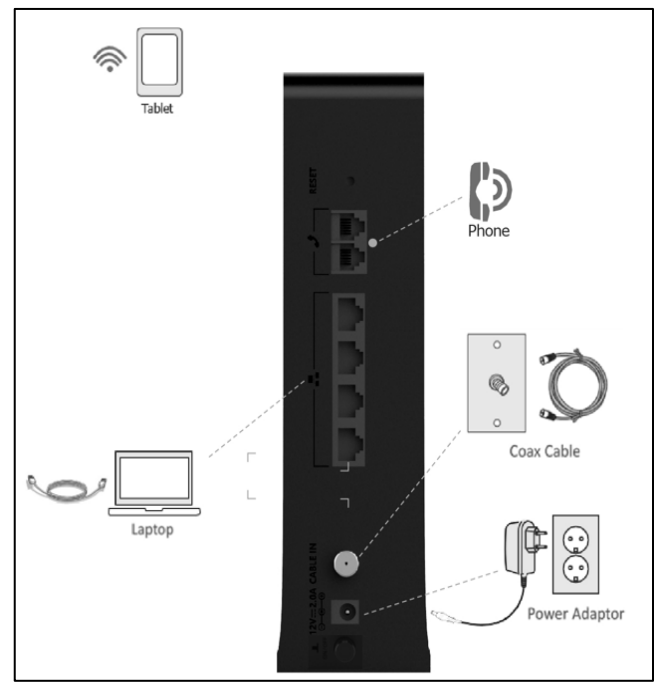

**5)** NE1611C'nin altındaki etikette yer alan kablosuz

erişim noktası ve parolayı kullanarak bağlanmak için bir kablosuz cihaz kullanın ve kablosuz internete erişebildiğini doğrulayın.

**6)** Telefon hizmeti etkinleştirilmişse, telefon kablosunun (RJ-11) bir ucunu NE1611C'nin arkasındaki ilgili konektöre ve diğer ucunu bir telefona veya faksa bağlayın. Ardından, TÜRKSAT tarafından atanan telefon numarasını kullanın ve telefon hizmetinin normal olduğunu doğrulamak için başka bir telefonu aramayı deneyin.

# **CİHAZ BAĞLANTI VE BUTONLARI**

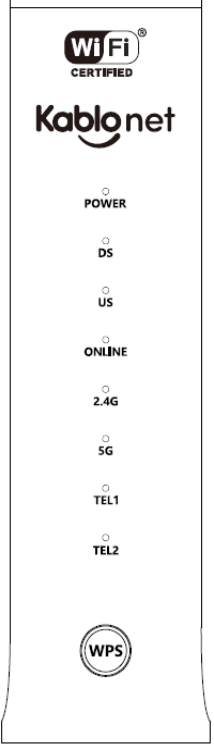

 $\sqrt{2}$ 

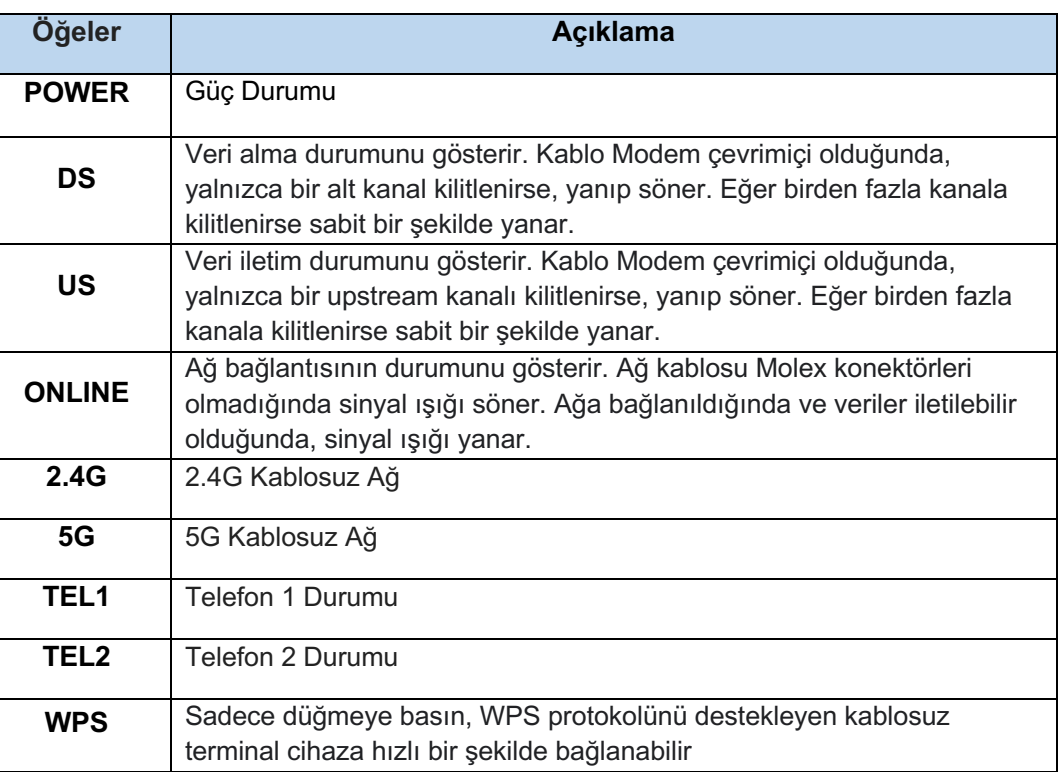

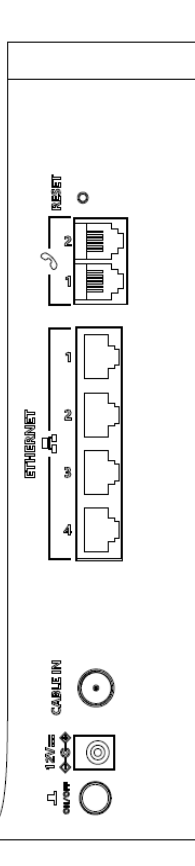

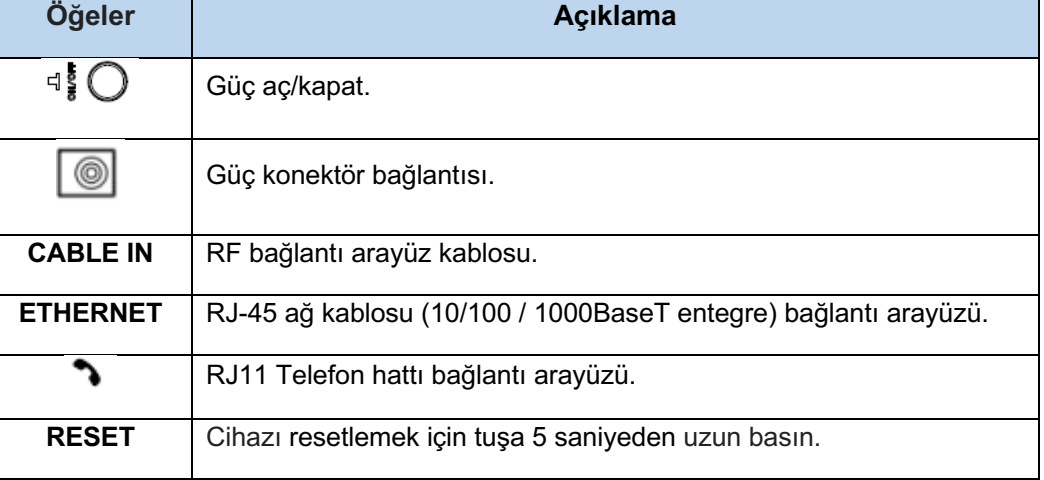

# **LED GÖSTERGELERİ**

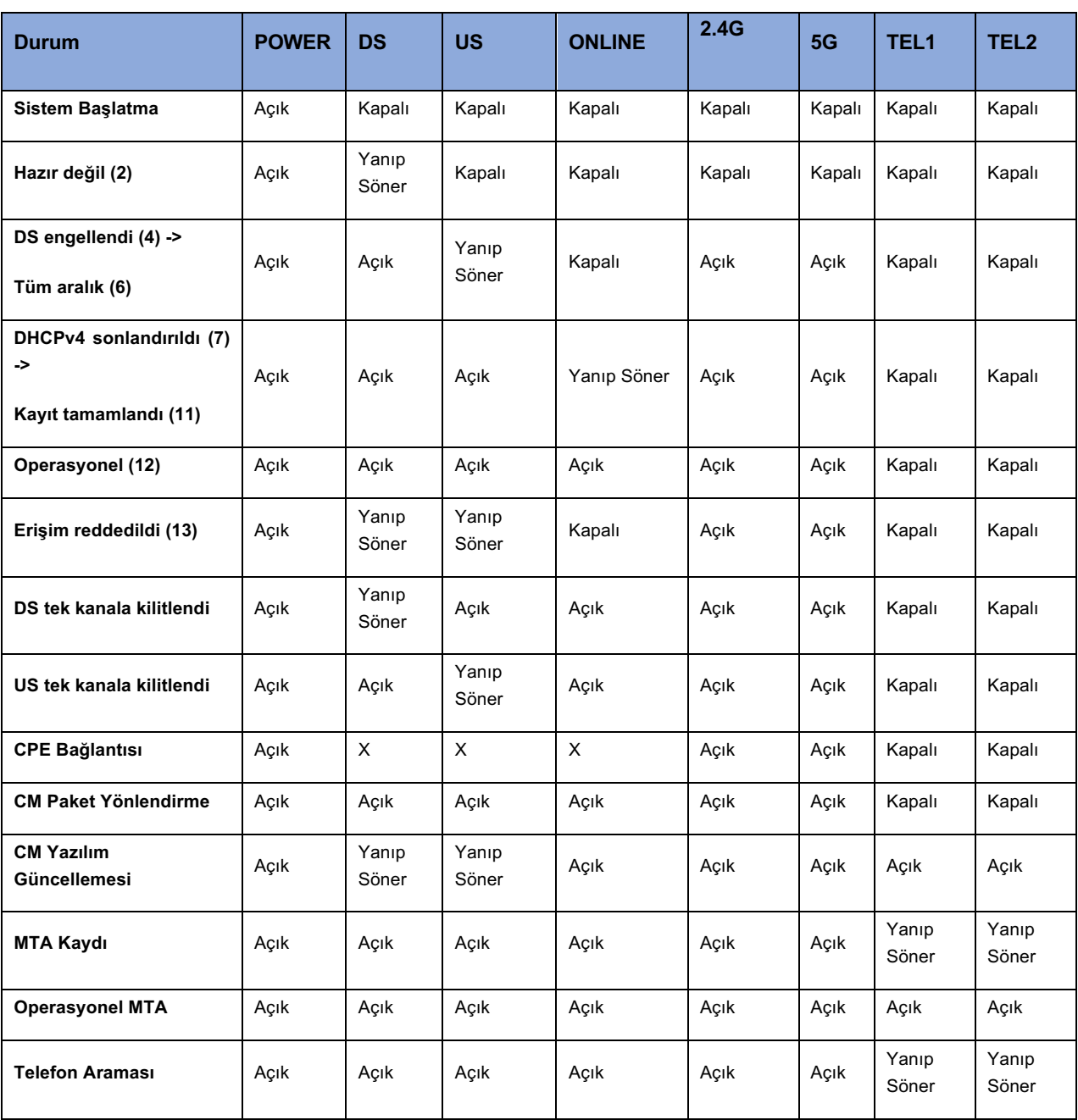

Açık = Açık LED, Kapalı = Kapalı LED, Yanıp Söner = Yanıp Sönen LED, X = Uygun Değil.

# **BASİT MODEM BİLGİLERİ**

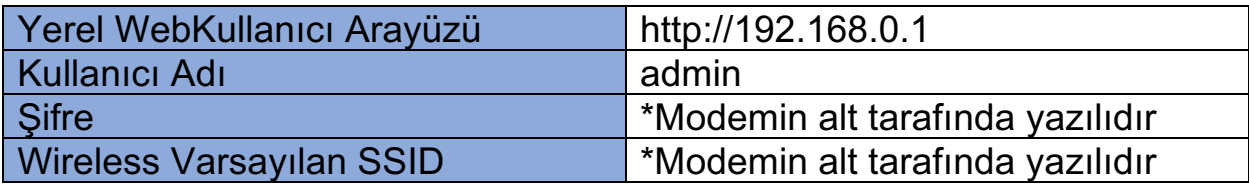

### **WEB ARAYÜZÜ YÖNETİM PANELİ**

- **1)** Web tarayıcınızı açınız.
- **2)** Adres çubuğuna 192.168.0.1 IP adresini giriniz ve Enter tuşuna basınız.
- **3)** Açılan sayfanın sağ üst köşesindeki "Giriş Yap" butonuna tıklayınız.
- **4)** Giriş sayfası açılacaktır. Kullanıcı adı ve parolayı aşağıda gösterildiği gibi giriniz ve "Giriş Yap" butonuna tıklayınız.

**Kullanıcı Adı:** admin **Şifre:** \*modemin alt tarafında yazılıdır

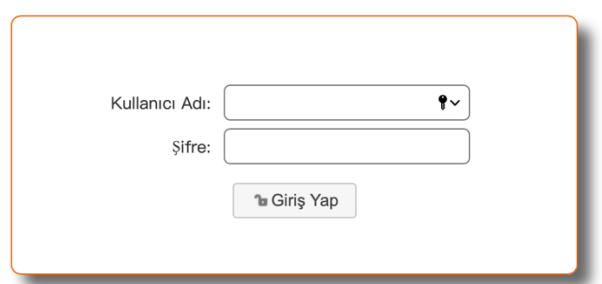

# **LAN BAĞLANTI KONFİGÜRASYONU**

DHCP ayarlarını değiştirmek için Ağ Ayarları menüsünden DHCP Ayarları'nı seçin. DHCP Ayarları sayfası, NE1611C'nin DHCP sunucu özelliklerinin aktif veya devre dışı bırakılmasını sağlar. DHCP etkinleştirilmiş ise, DHCP Kullanıcıları menüsünden modeminize otomatik olarak bağlanan cihazların durumunu izleyebilirsiniz.

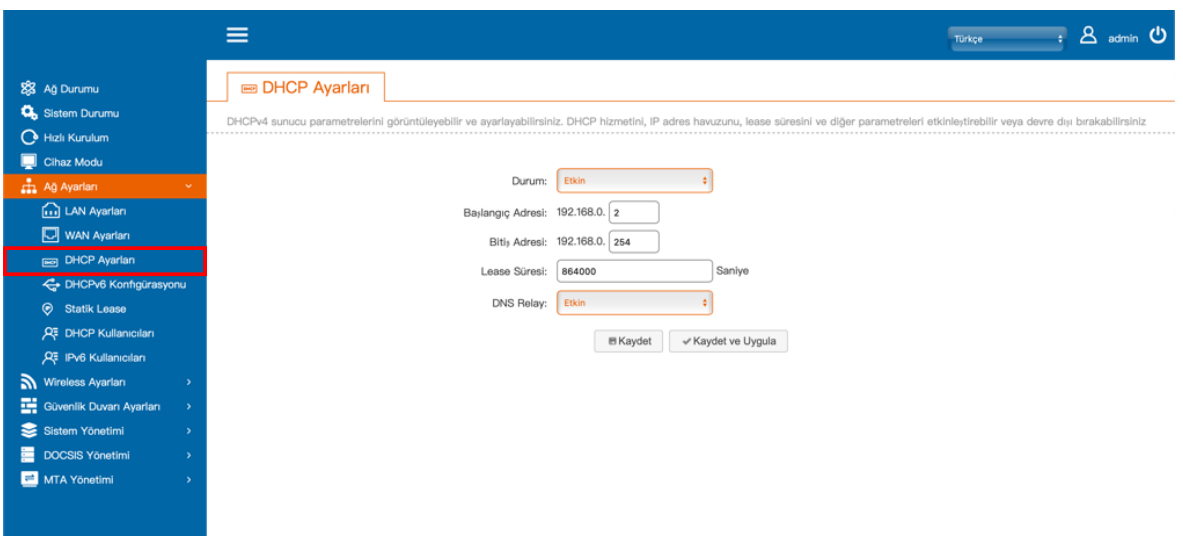

# **KABLOSUZ BAĞLANTI TİPİ SEÇİMİ**

- Modeminiz aynı anda hem 2.4 GHz hem de 5 GHz yayın yapmaktadır. Bu sayede 802.11.b / 802.11g / 802.11n ve 802.11ac protokollerinde bağlanabilirsiniz.
- 2.4 GHz 5 GHz Ξ  $\cdot$  8 samin  $\theta$  $\equiv$  $\overline{\mathcal{A}}$  admin  $\mathbf 0$ Temel Ayarlar Temel Ayarlar Q. Sistem D  $2.4G$ Mod: 802.11blg/ B Kaydet v Kaydet ve Uygula B Kaydet v Kaydet ve Uygula

### **WPA VE WEP ŞİFRELEME**

Modeminiz varsayılan olarak WPA metoduyla şifrelenmiş olup, şifreniz modemin alt yüzeyinde yer almaktadır.

- Şifrenizi değiştirmek için Wireless Ayarları menüsünden Erişim Noktası Ayarlarını seçiniz.
- Şifre kutucuğuna, değiştirmek istediğiniz yeni şifrenizi giriniz.
- Belirlediğiniz şifreyi girdikten sonra "Kaydet ve Uygula" butonuna tıklayınız.
- 2.4 GHz 5 GHz
- 

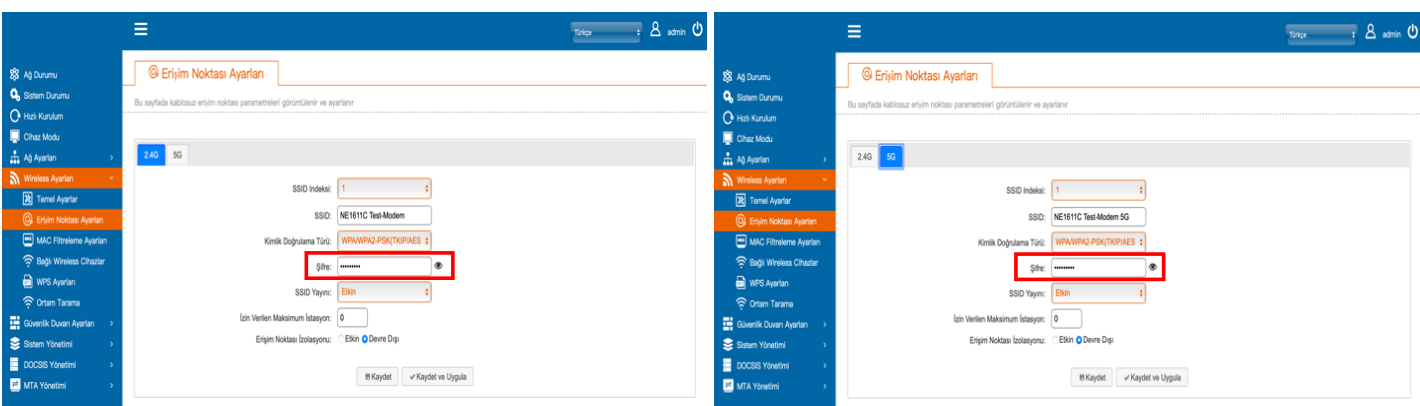

#### *DİKKAT!*

*Kablosuz ağ şifresi kullanılmaz ise internet bağlantınızı olası kaçak kullanımlara açmış olacaksınız. Kaçak kullanımdan kaynaklanacak yasal yükümlülükler tamamen kullanıcıya aittir. Modeminiz fabrika çıkışlı olarak şifrelenmiştir. Benzersiz ve güvenli olduğundan bu şifreyi kullanmanız önerilmektedir.*

### **KABLOSUZ BAĞLANTIYI DEVRE DIŞI BIRAKMA**

- Wireless Ayarları menüsünden Temel Ayarları seçiniz.
- Durumu Etkin/Devre Dışı seçeneklerinden Devre Dışı olarak seçiniz.
- "Kaydet ve Uygula" butonuna tıkladığınızda kablosuz devre dışı kalacaktır.
	- o !!! *Kablosuz bağlantıyı tamamen devre dışı bırakmak için her iki bağlantı tipini (2.4G ve 5G) de devre dışı bırakmanız gerekmektedir.*
- 2.4 GHz 5 GHz
	-

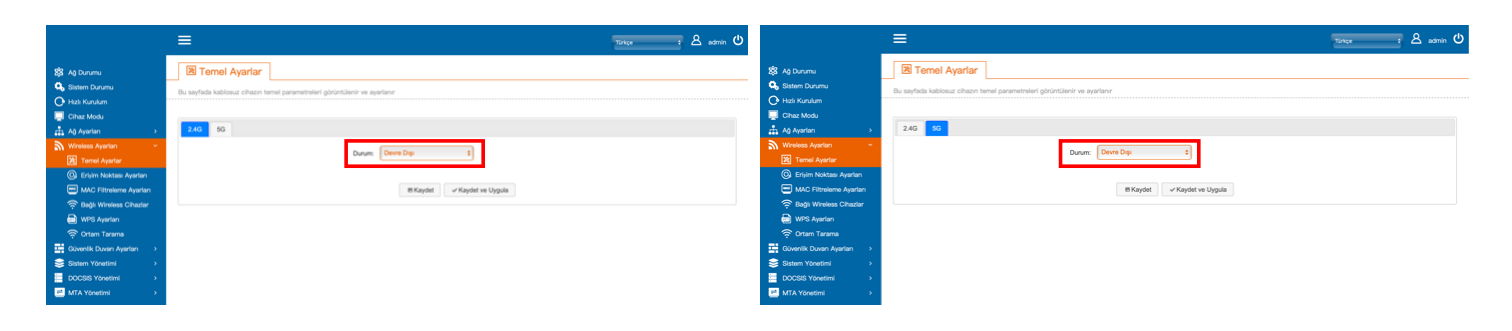

### **SSID KABLOSUZ BAĞLANTI ADI DEĞİŞTİRME**

- SSID değiştirmek için Wireless ayarları menüsünden Erişim Noktası Ayarlarını seçiniz.
- SSID kutucuğuna değiştirmek istediğiniz adı giriniz.
- Belirlediğiniz adı girdikten sonra "Kaydet ve Uygula" butonuna tıklayınız.
- 2.4 GHz 5 GHz
	-

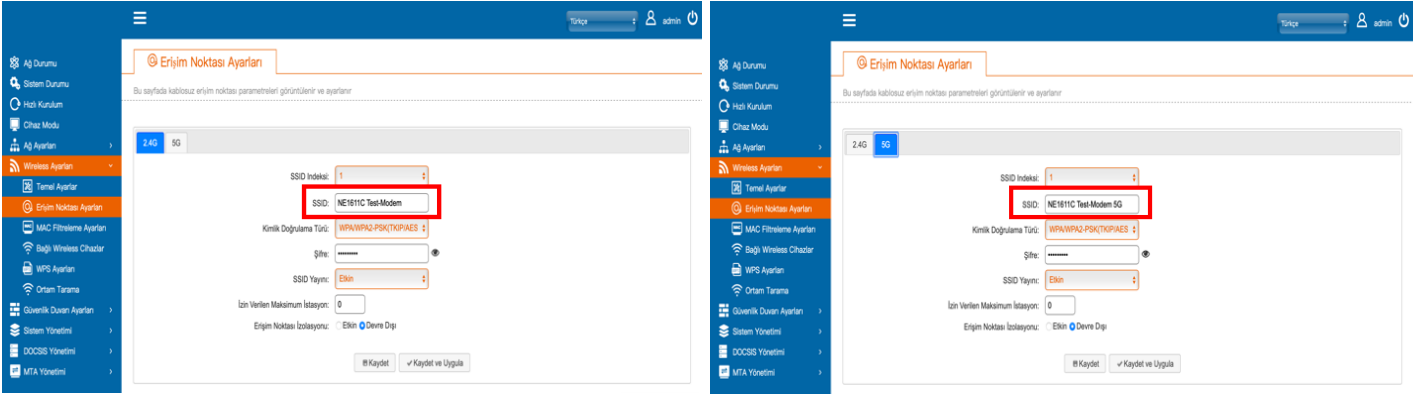

# **SSID KABLOSUZ BAĞLANTI ADI GİZLEME**

- SSID kablosuz yayın adını gizlemek için Wireless Ayarları menüsünden Erişim Noktası Ayarlarını seçiniz.
- SSID Yayını kutucuğundaki Etkin/Devre Dışı seçeneklerinden "Devre Dışı" olarak seçiniz.
- Tamamlamak için "Kaydet ve Uygula" butonuna basınız.

#### - 2.4 GHz

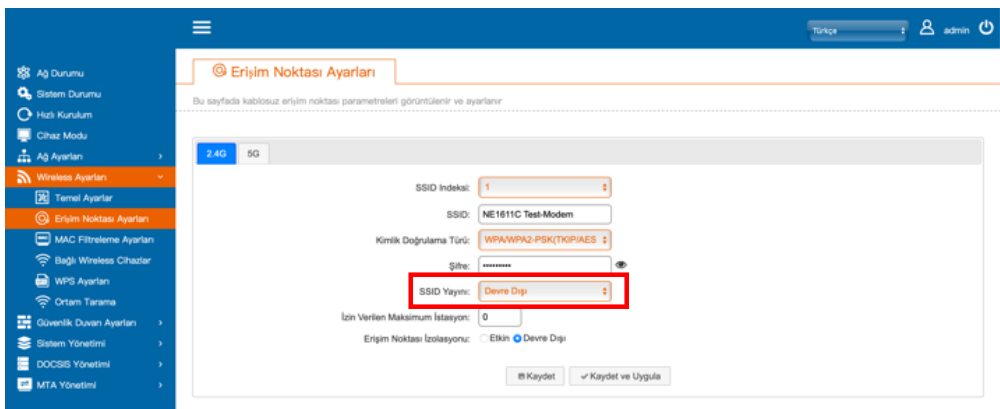

#### $-5$  GHz

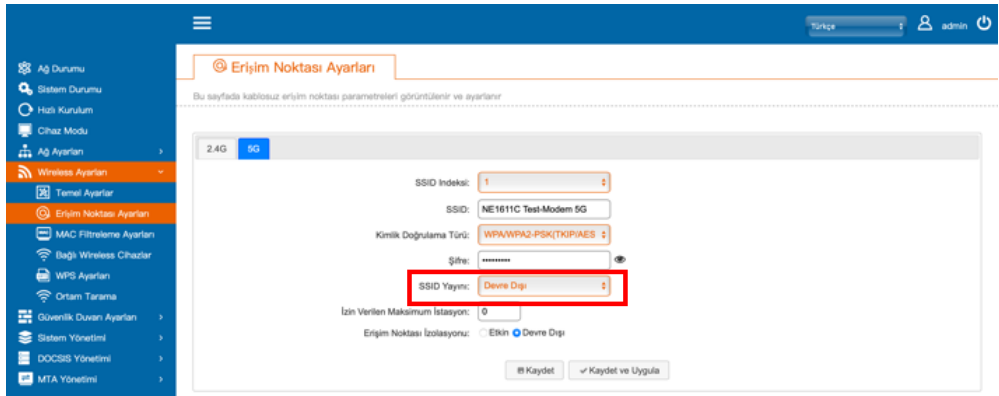

### **BRIDGE MODE KONFİGÜRASYONU**

- Cihaz Modu menüsüne giriniz.
- Modemi Bridge Mode/Router Mode seçeneklerinden Bridge Mode olarak seçiniz.
- "Kaydet ve Uygula" butonuna bastığınızda cihazınız Bridge Mode olarak çalışacaktır.

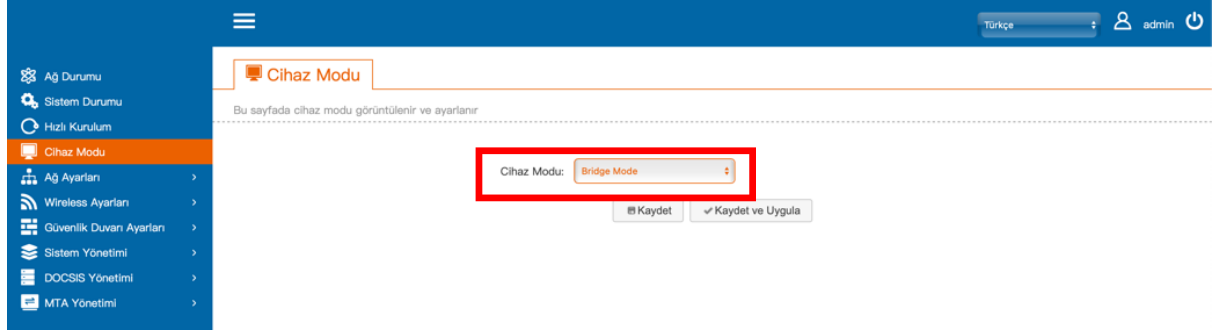

# **PORT YÖNLENDİRME**

- Port yönlendirme için Güvenlik Duvarı Ayarları menüsünden Port Yönlendirme Ayarları seçeneğini tıklayınız.
- Tablonun alt kısmındaki "Ekle" butonuna basınız.
- Gerekli bilgileri giriniz ve "OK" butonuna basınız.
- Yönlendirme işlemini tamamlamak için "Uygula" butonuna basınız.

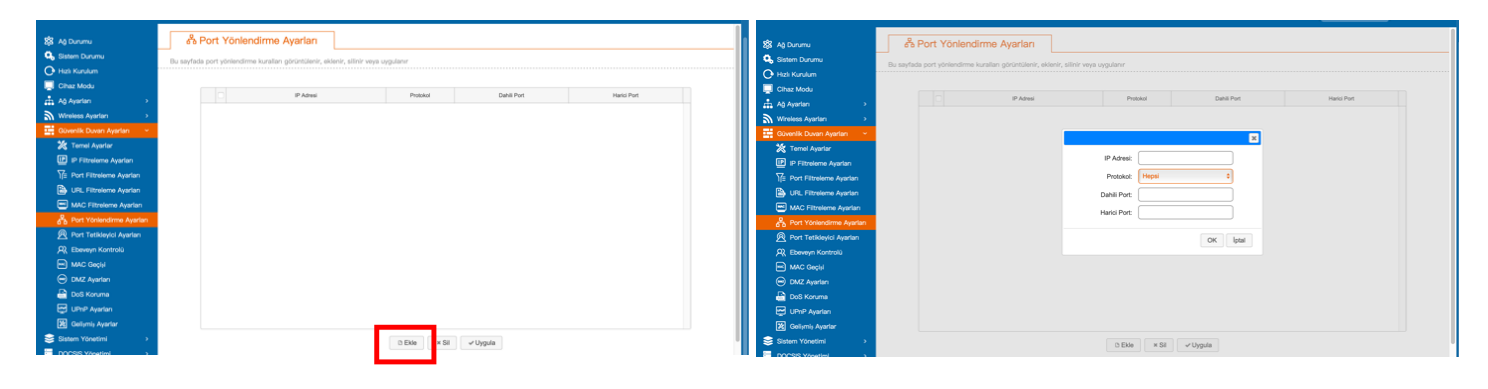

# **DİĞER TEKNİK BİLGİLER**

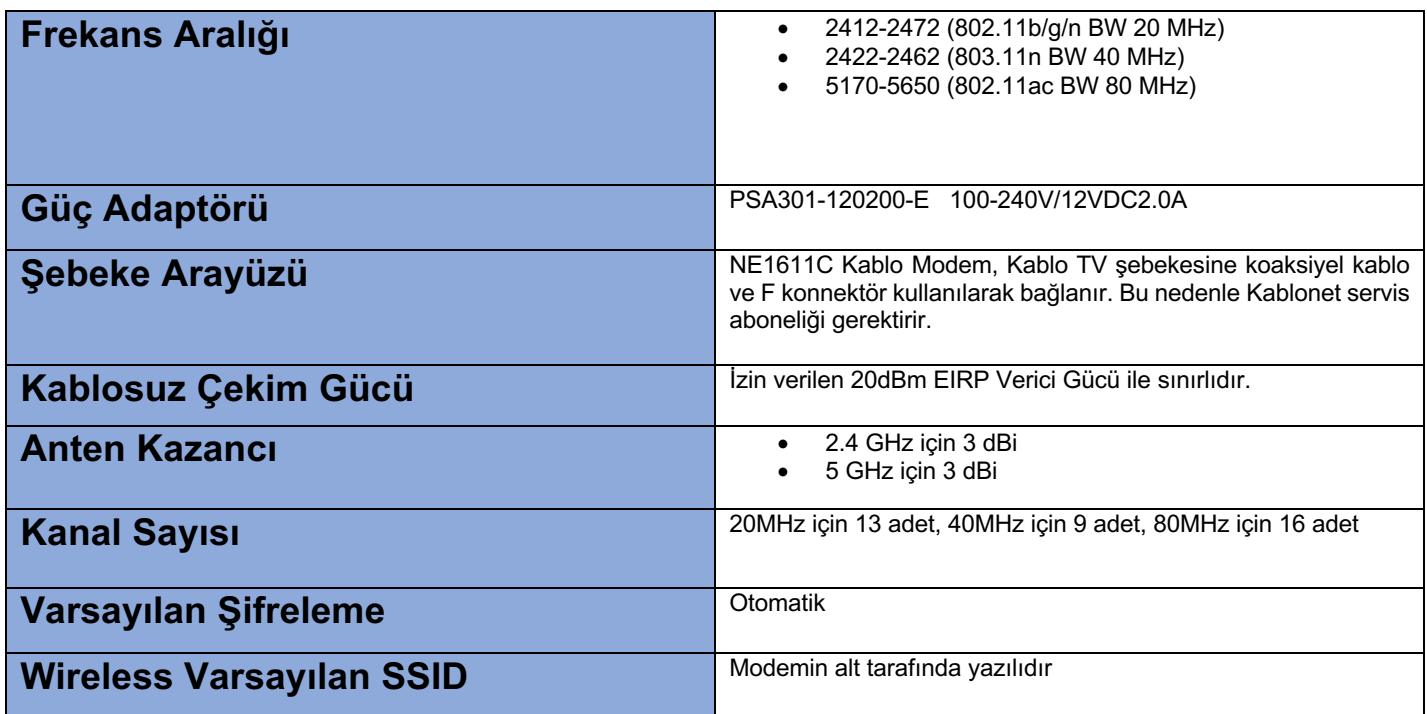

### **ÜRÜN BİLGİSİ VE UYUMLULUKLAR**

Aşağıda marka adı ve model numarası belirtilen ürünlerin RED (2014/53/EU), EMC (2014/30/EU) ve LVD (2014/35/EU) direktiflerine ve aşağıdaki standartlara uygun olduğunu beyan ederiz

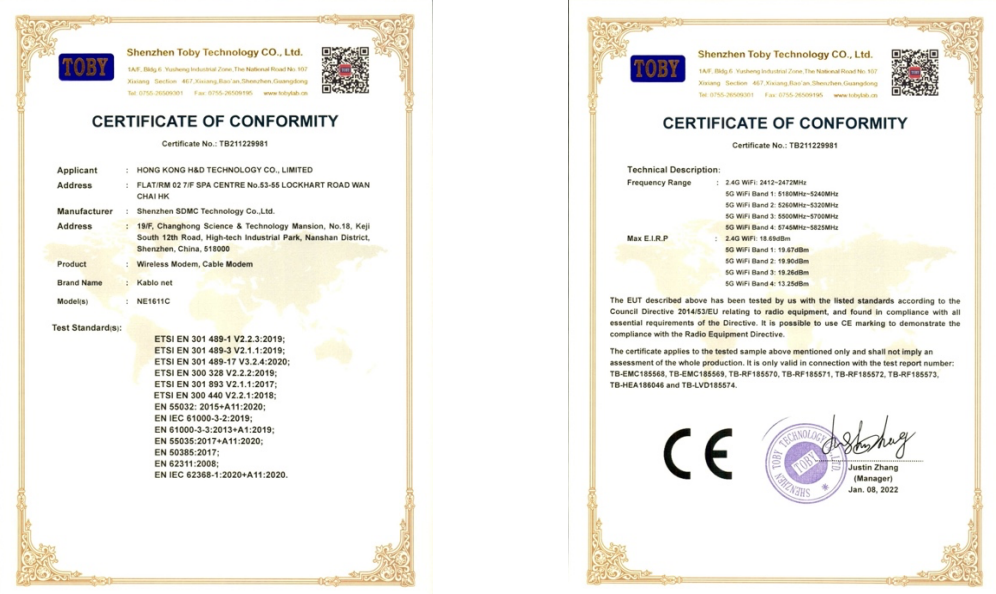

### **NE1611C MODEM GARANTİ BELGESİ**

#### **İthalatçı Firmanın**

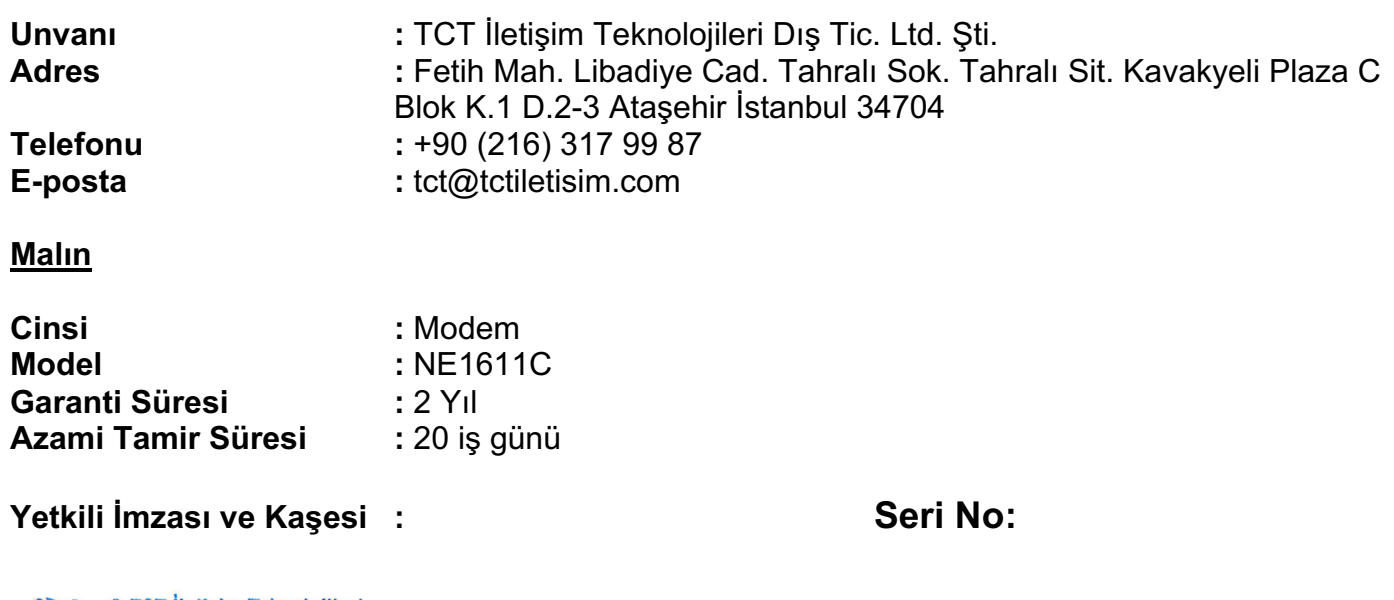

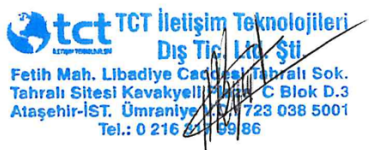

### **GARANTİ ŞARTLARI**

- **1)** Garanti süresi, malın teslim tarihinden itibaren başlar ve 2 yıldır.
- **2)** Malın bütün parçaları dahil olmak üzere tamamı garanti kapsamındadır.
- **3)** Malın ayıplı olduğunun anlaşılması durumunda tüketici, 6502 sayılı Tüketici Korunması Hakkında Kanunun 11. Maddesinde yer alan;
	- Sözleşmeden dönme
	- Satış bedelinden indirim isteme
	- Ücretsiz onarılmasını isteme
	- Satılanın ayıpsız bir misli ile değiştirilmesini isteme haklarından biri kullanılabilir.
- **4)** Tüketici bu haklardan ücretsiz onarım hakkını seçmesi durumunda satıcı; işçilik masrafı, değiştirilen parça bedeli ya da başka herhangi bir ad altında hiçbir ücret talep etmeksizin malın onarımını yapmak veya yaptırmakla yükümlüdür. Tüketici ücretsiz onarımım hakkını üretici veya ithalatçıya karşı da kullanabilir. Satıcı, üretici ve ithalatçı tüketicinin bu hakkının kullanmasından müteselsilen sorumludur.
- **5)** Tüketicinin ücretsiz onarım hakkını kullanması halinde malın,
	- Garanti süresi içinde tekrar arızalanması
	- Tamiri için gereken azami sürenin aşılması
	- Tamiri mümkün olmadığının, yetkili servis istasyonu, satıcı, üretici veya ithalatçı firma tarafından bir raporlar belirlenmesi durumunda tüketici malın bedel iadesini, ayıp oranında bedel indirimini veya imkân varsa malın ayıpsız misli ile değiştirilmesini satıcıdan talep edebilir. Satıcı, tüketicinin talebini reddedemez. Bu talebin yerine getirilmemesi durumunda satıcı, üretici veya ithalatçı müteselsilen sorumludur.
- **6)** Malın tamir süresi 20 iş gününü geçemez. Bu süre, garanti süresi içerisinde mala ilişkin arızanın yetkili servis istasyonuna veya satıcıya bildirimi tarihinde, garanti süresi dışında ise malın yetkili servis istasyonuna teslim tarihinden itibaren başlar. Malın arızasının 10 iş günü içerisinde giderilmemesi halinde, üretici veya ithalatçı; malın tamiri tamamlanıncaya kadar, benzer özelliklere sahip başka bir malı tüketicinin kullanımına tahsis etmek zorundadır. Malın garanti süresi içerisinde arızalanması durumunda tamirden geçen süre garantisine eklenir.
- **7)** Malın kullanma kılavuzunda yer alan hususlara aykırı kullanılmasından kaynaklanan arızalar garanti kapsamı dışındadır.
- **8)** Tüketici garantiden doğan haklarının kullanılması ile ilgili olarak çıkabilecek uyuşmazlıklarda yerleşim yerinin bulunduğu ve tüketicinin işleminin yapıldığı yerdeki Tüketici Hakem Heyetine veya Tüketici Mahkemesine başvurabilir.
- **9)** Satıcı tarafından bu garanti belgesinin verilmemesi durumunda, tüketici Gümrük ve Ticaret Bakanlığının Tüketicinin Korunması ve Piyasa Gözetimi Genel Müdürlüğüne başvurabilir.